## AUTOMATIC CLEAR SCREEN

Note: You will only be able to access the "Automatic Clear Screen" function if you have permission to do so.

Go to [www.iamresponding.com](http://www.iamresponding.com/)

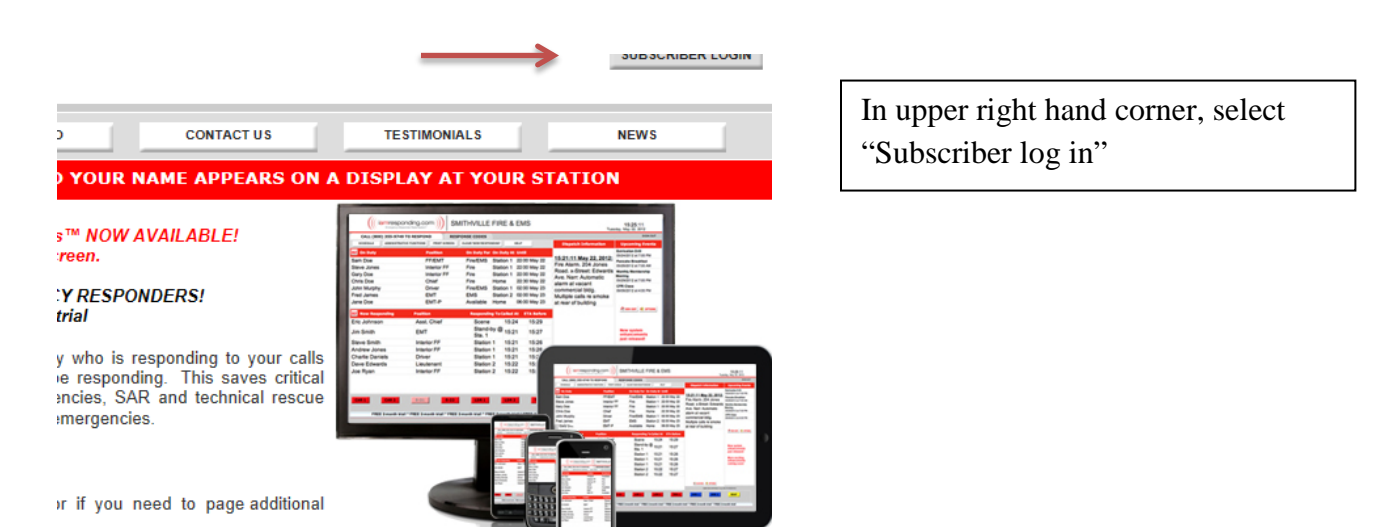

**If you do not check "Remember Me For This Session", then you will have to log in every time you switch screens.**

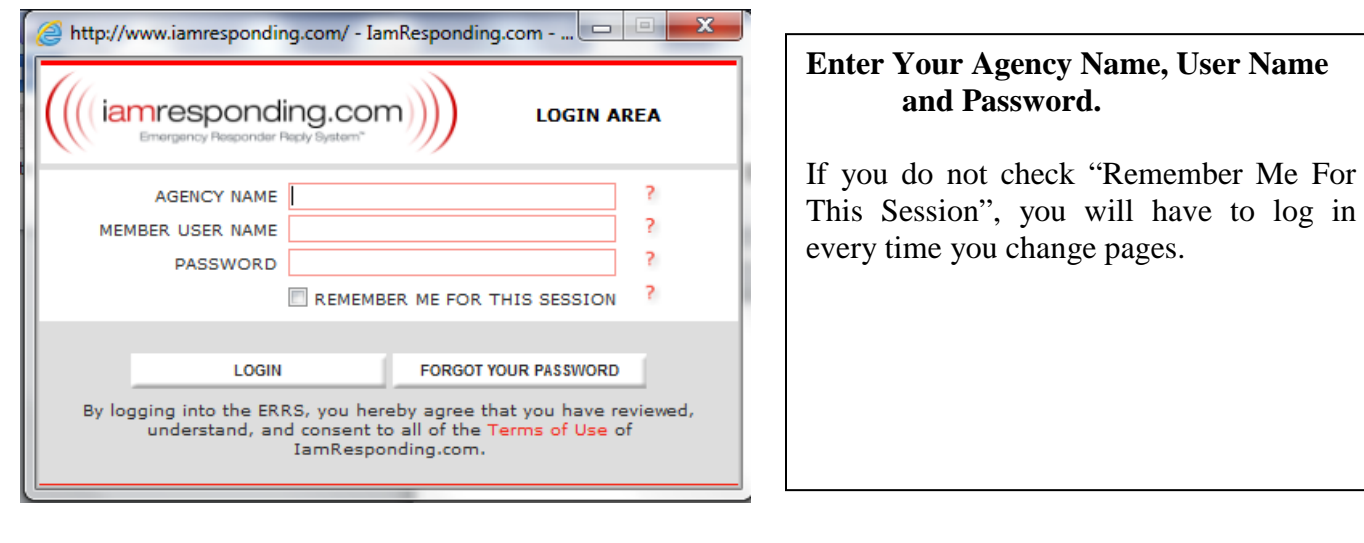

ے دارا اب

**RESPOND NOW** 

**HELP** 

カナー **TV** 

RESPONSE CODES

ADMINISTRATIVE FUNCTIONS PRINT SCREEN CLEAR 'NOW RESPONDING'

CALL (877) 533-3719 TO RESPOND

**SCHEDULE** 

**The home page will load. Press on "Administrative Functions".**

You will only be able to access the administrative functions if you have

permission to do so.

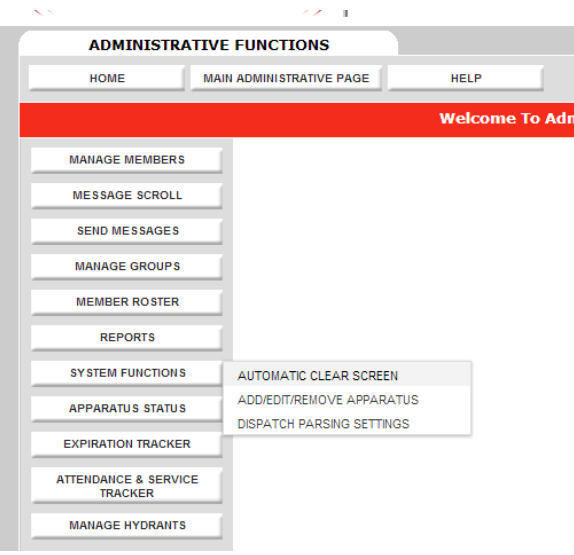

## **The home page will load. Press on "Administrative Functions".**

You will only be able to access the administrative functions if you have permission to do so.

Hover the mouse over "System Functions" and choose "Automatic Clear Screen".

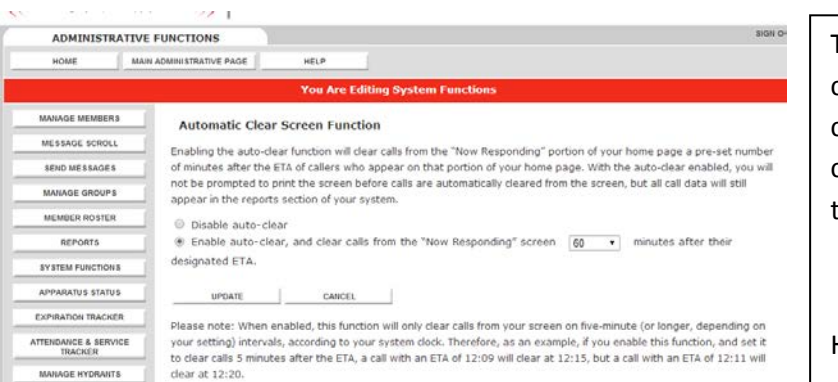

To enable the clear screen function, choose "Enable auto-clear" and then choose after how long the screen will clear. This will clear each screen at the same time.

Hit "update" to save the settings.

 ${\sf Only\ \ those\ \ functions\ for}$